「MyPage」とは弊社の Web 判定サービスをご利用するための会員ページです。 弊社の会員専用ページ (https://mypage.sinri.co.jp) から MyPage ヘログインしてください。 会員登録がお済でない方は「会員登録がお済ではない方はこちら」から登録してください。

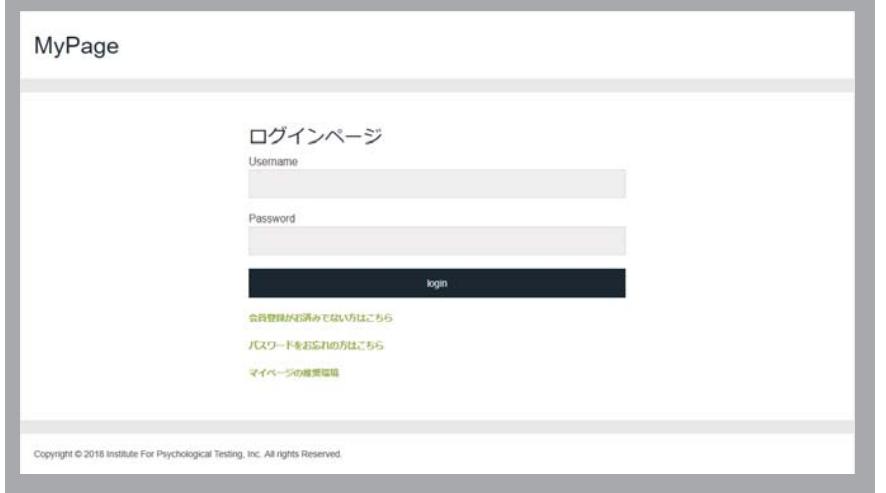

# 1 月 .MyPage へログインする

# 2.Dr. ライセンスの確認

Dr. ライセンスとは、簡易判定を行うためのプリペイド式の権利のことです。 1.Dr. ライセンスが残っていることを確認してください。 2. メニューバーにある「YGPI 簡易判定」をクリックして遷移します。

\*Dr. ライセンスは、YGPI-multi 用紙のご注文を確認してから当該商品の発送完了後に当社の営業時間内(月曜日~ 金曜日 9:00 <sup>~</sup> 17:00 (祝日 冬期休業 夏期休業等、当社規定の休業日を除く))で設定いたします。 YGPI-multi 用紙をご購入時に会員登録されておらず、後から登録された場合はライセンスが設定されていません。 ご利用の場合は、お手数をお掛けしますが、ご利用の希望を弊社までご連絡をお願い致します。(YGPI-multi 用紙 1 枚につき、Dr. ライセンス 1 件を無料で進呈いたします。)

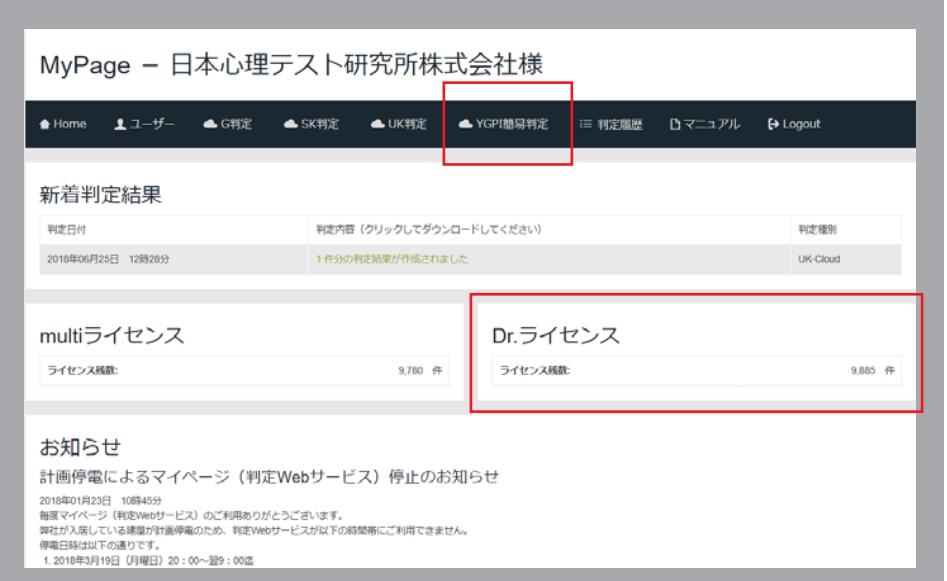

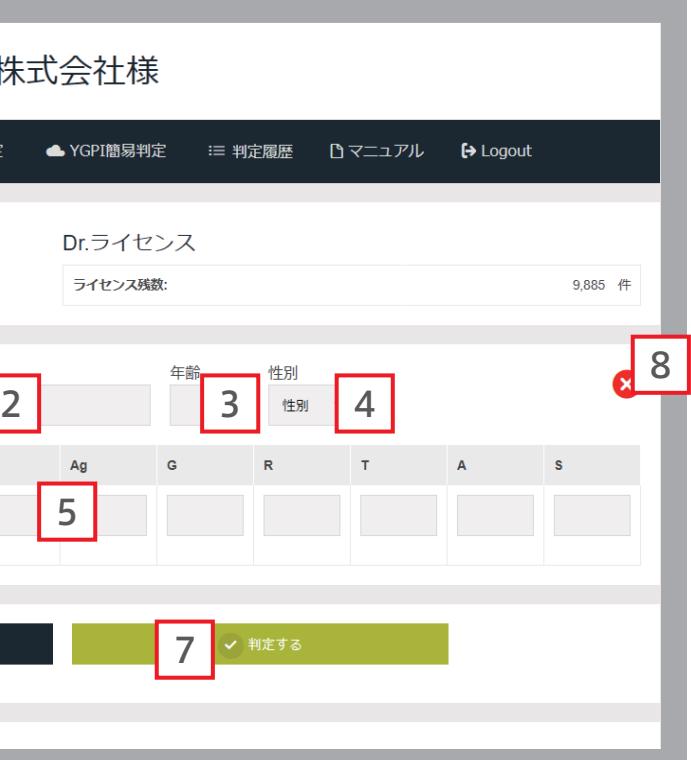

# 3.「YGPI 簡易判定」の入力説明

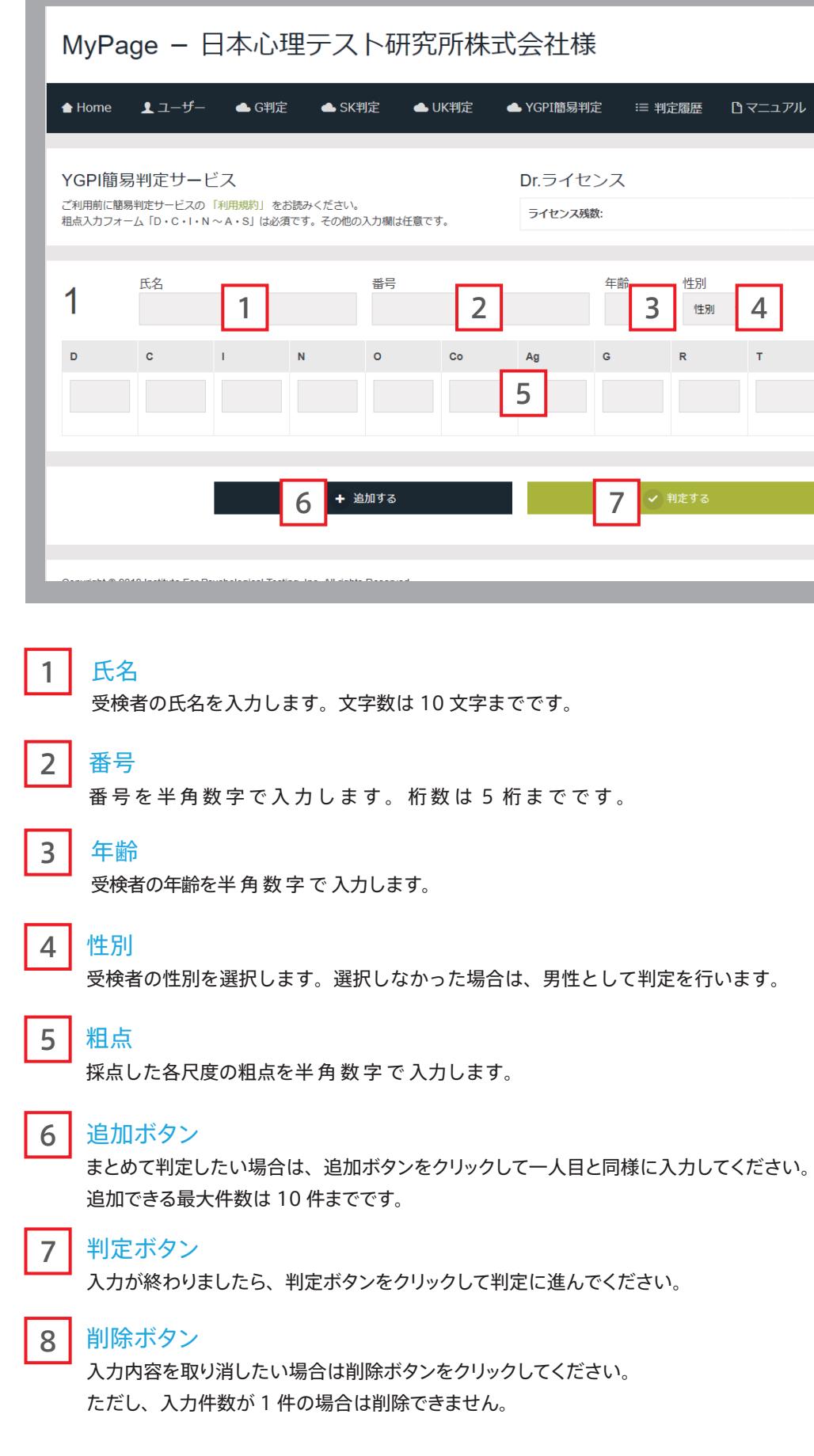

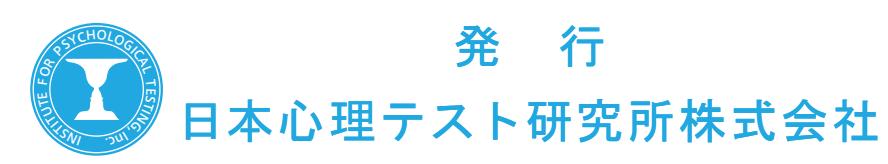

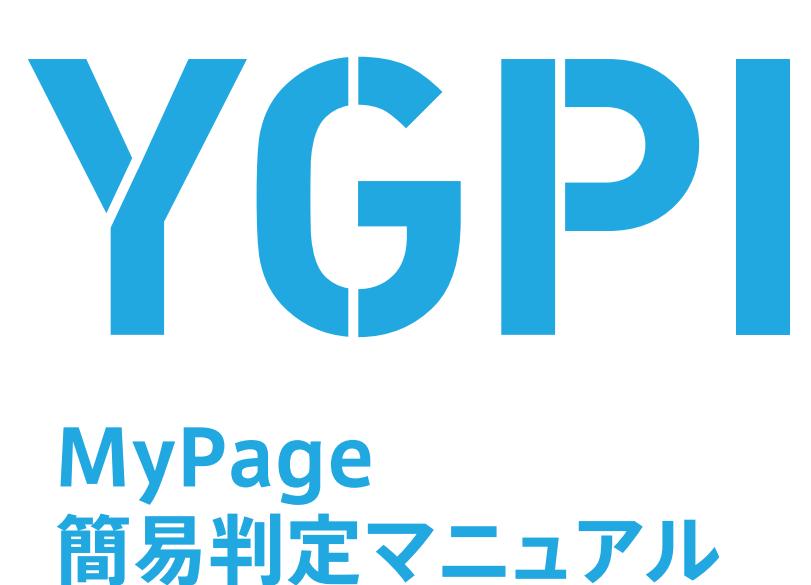

## 3.「判定結果画面」の説明

### 表示されている一覧表を PDF 出力します。

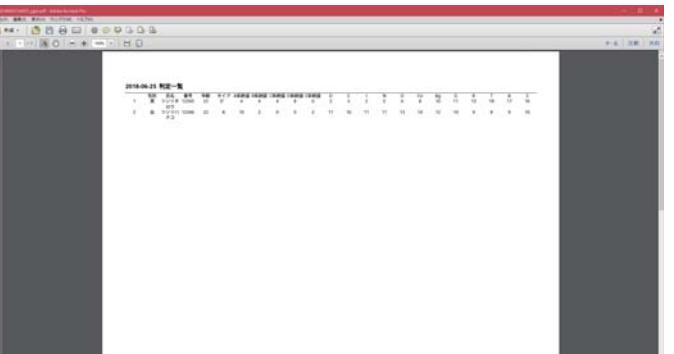

個人判定シート PDF

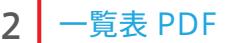

各受検者の判定結果を PDF 出力します。

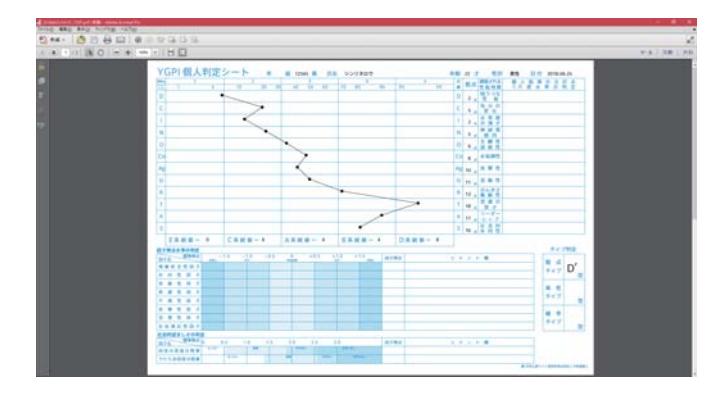

入力した内容と判定結果が表示されます。

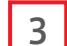

### 判定結果一覧 1

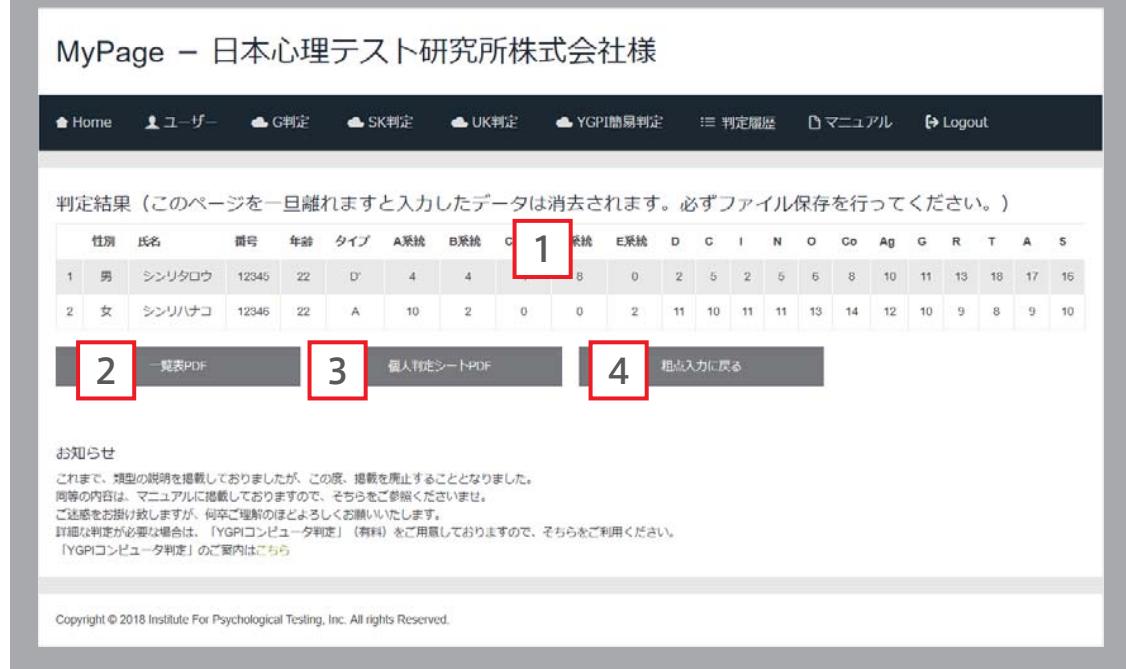